# In-Class Activity

Meet Team Mates

Get HCDE Module working

Become familiar with some of HCDE module

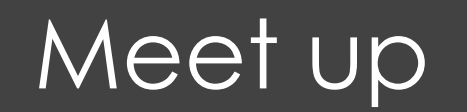

 $\blacksquare$  Meet with your team mates!

### Install some packages

#### $\blacksquare$  Installing Python packages

- ¤ pymysql
- $\blacksquare$  requests
- $\Box$  oauthlib
- $\blacksquare$  requests\_oauthlib
- $\Box$  Some additional ones you will eventually need
	- $\blacksquare$  sqlalchemy
	- $\blacksquare$  networkx
	- $\blacksquare$  nltk

## Download & Install

 $\Box$  Download HCDE module  $\square$  Unzip, copy/move

## Authenticate Twitter App

- **□** Use the Login.py command to authenticate the HCDE530Test01 Twitter Application
- $\Box$  Now you can try the other commands:
	- $\Box$  Search.py
	- $\blacksquare$  Trends.py
	- $\blacksquare$  TwitterLimits.py